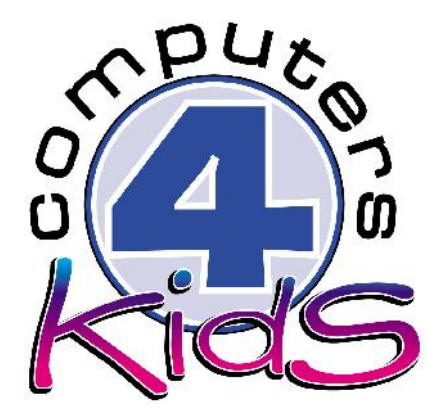

# **Integrated ICT Learning Unit -**

## Safe Sailing

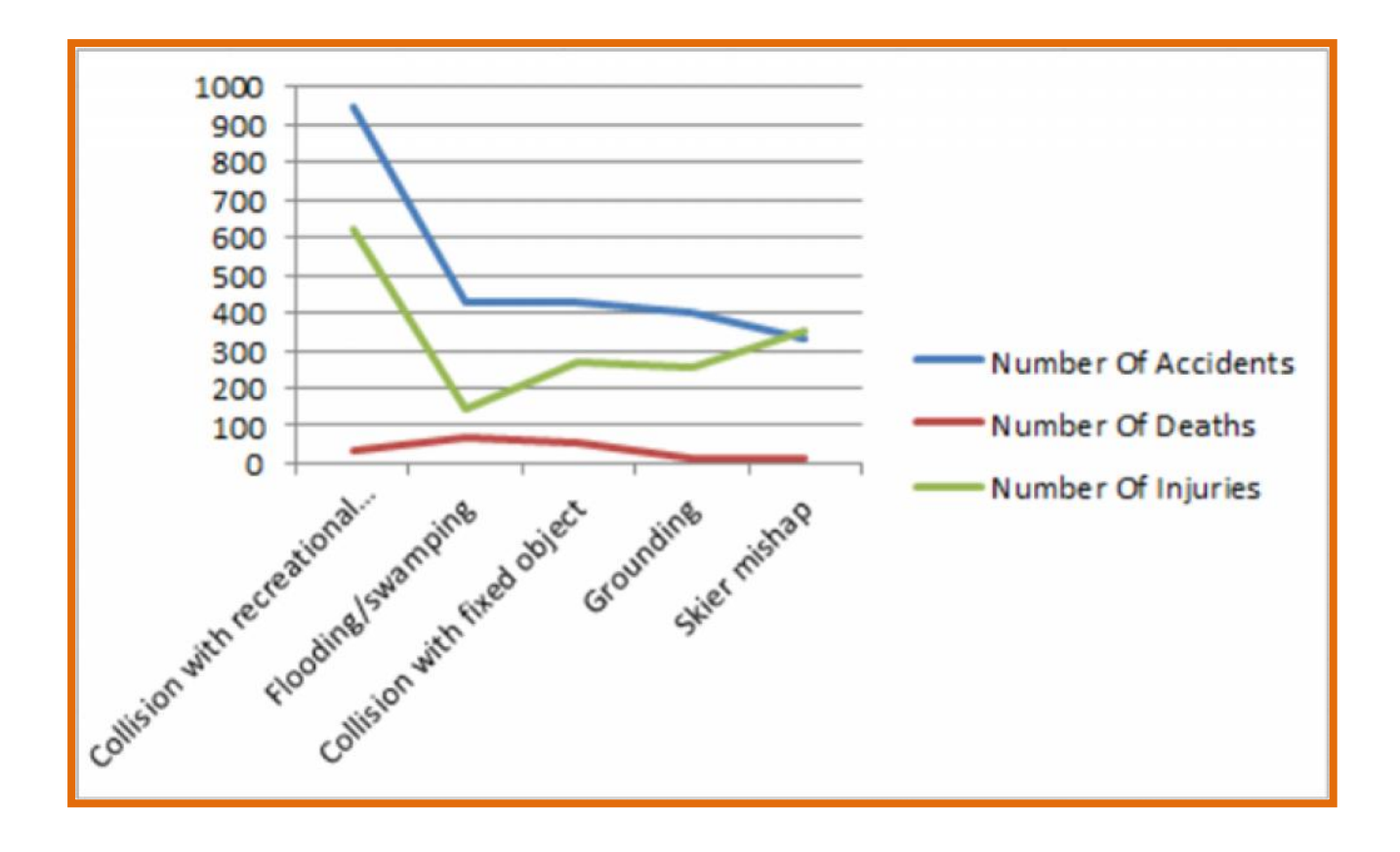

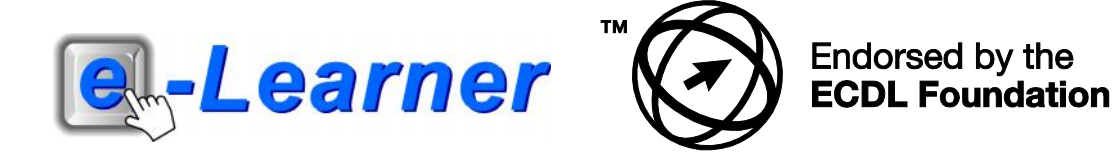

#### **Overview**

This integrated ICT learning unit consists of one activity which explores the concept of **Life and Living - Animals.**

#### **Lesson format:**

- 10 minutes Educational game (optional; at the discretion of the teacher)
- 5 minutes "Tech Talk" which introduces ICT terminology
- 5 minutes Touch Typing skills which develops essential touch typing techniques
- 20 minutes+ Integrated activity involving tasks which relate to relevant content being covered in the classroom

#### **ICT skills covered in this Learning Unit:**

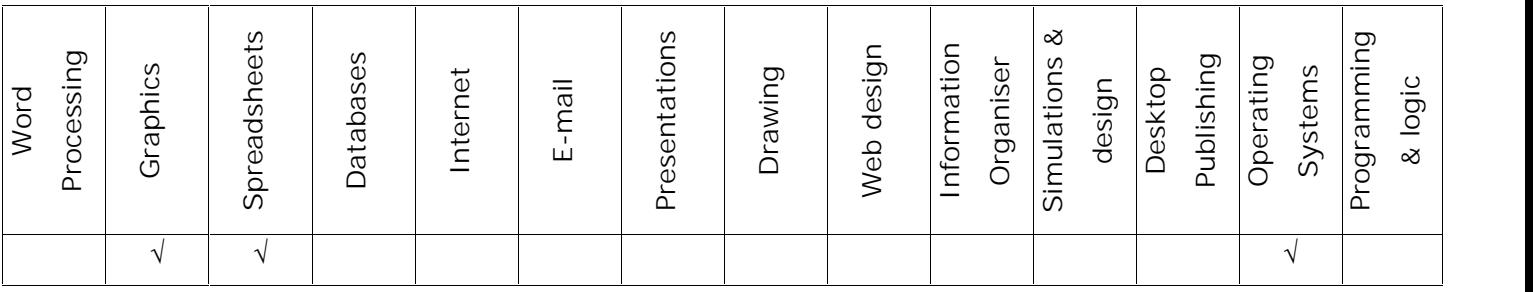

#### **Structure of the Learning Unit:**

#### **Integrated Activity**

This lesson is aimed at integrating ICT into current, relevant class curriculum. Using this approach enables learners to use the computer not only as a working tool but also as a relevant learning tool to learn new concepts and skills or consolidate previously learnt work. This activity will take between 20 -60 minutes (or 1-3 lessons) to complete depending on the ability of the learners and the time available.

#### **e-Learner Assessment**

The required assessment for each unit is completed by the ICT teacher by means of evaluating each skill on the skills matrix. The ICT teacher can indicate on the skills matrix whether the skill is being practised or developed by inserting a tick in the appropriate column next to the appropriate skills. Should the teacher wish to formally assess the skills, the relevant achievement level can be indicated in the assess column next to each skill assessed. The corresponding e-Learner skills should also be marked off when completed. The e-Learner skills can also be formally assessed by subscribing to the relevant online e- Learner assessment for which an ECDL endorsed certificate will be issued upon successful completion of the course. By utilising these assessment tools, the level of ICT competency as well as the progress of each learner can be monitored. The assessment matrix, as contained in this lesson instruction book, may be printed or photocopied for each learner.

## **ICT INTEGRATION ACROSS THE CURRICULUM**

**Mathematics**

**Information and Communication Technology**

The European Computer Driving Licence Foundation Ltd Trade Marks and logos are registered in Ireland and other countries. This programme has been developed by Computers 4 Kids and has been endorsed by the ECDL Foundation. ECDL Foundation Endorsement signifies that in its opinion the general principles of good programme design and operation have been used by the developer. Unauthorised use of the Endorsed Product Mark is prohibited. All Rights Reserved.

## **STRUCTURE OF LESSON SAFE SAILING**

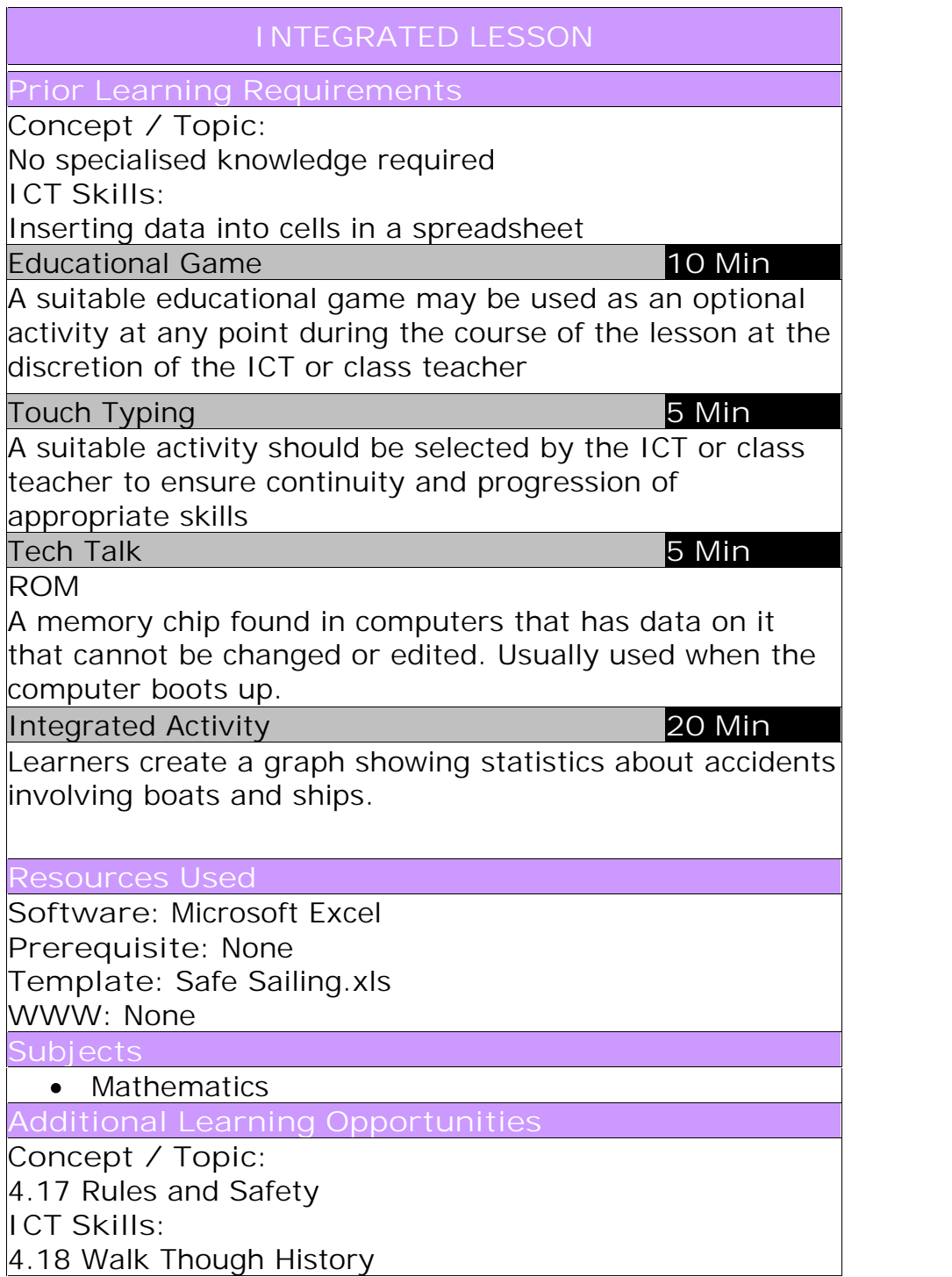

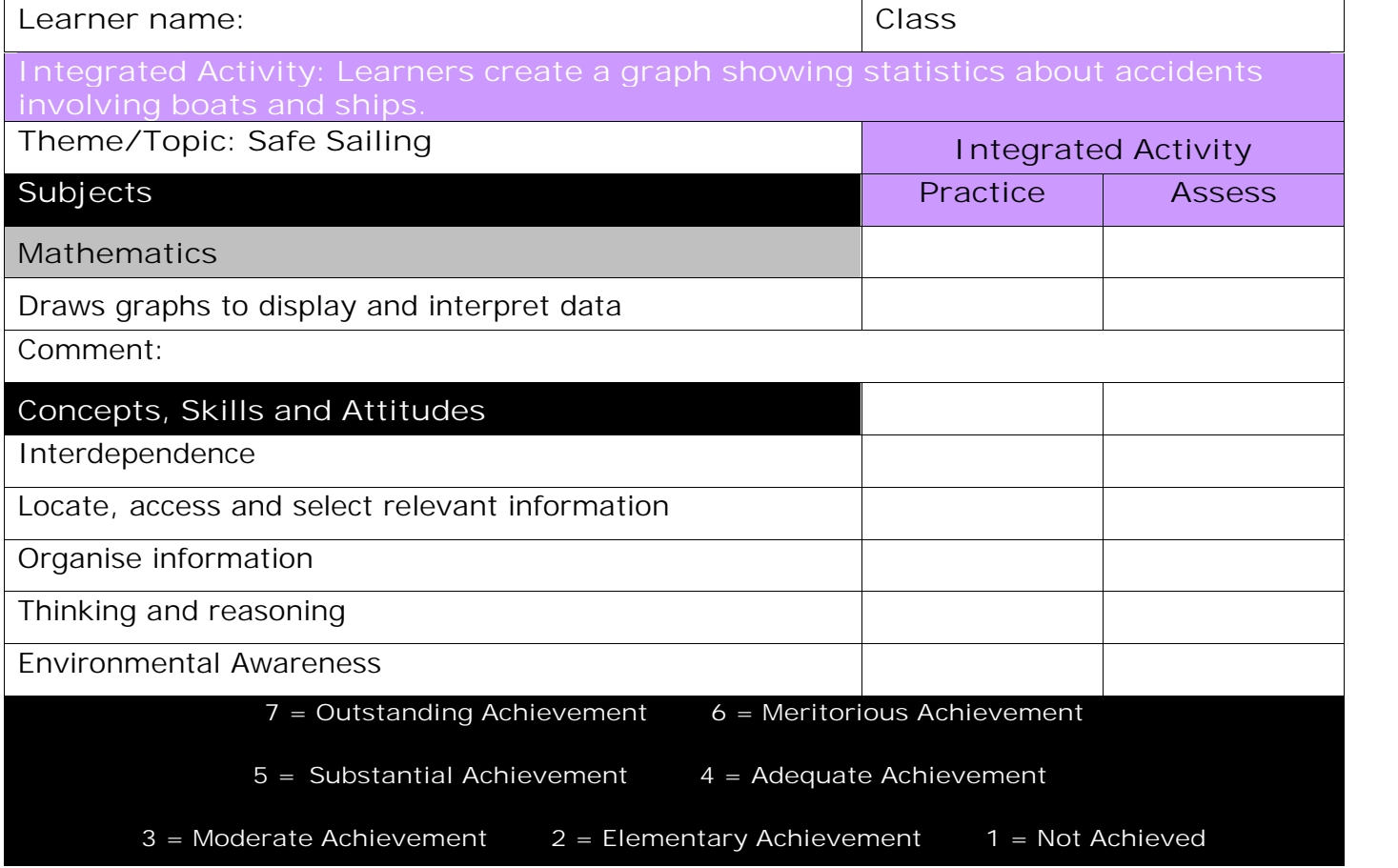

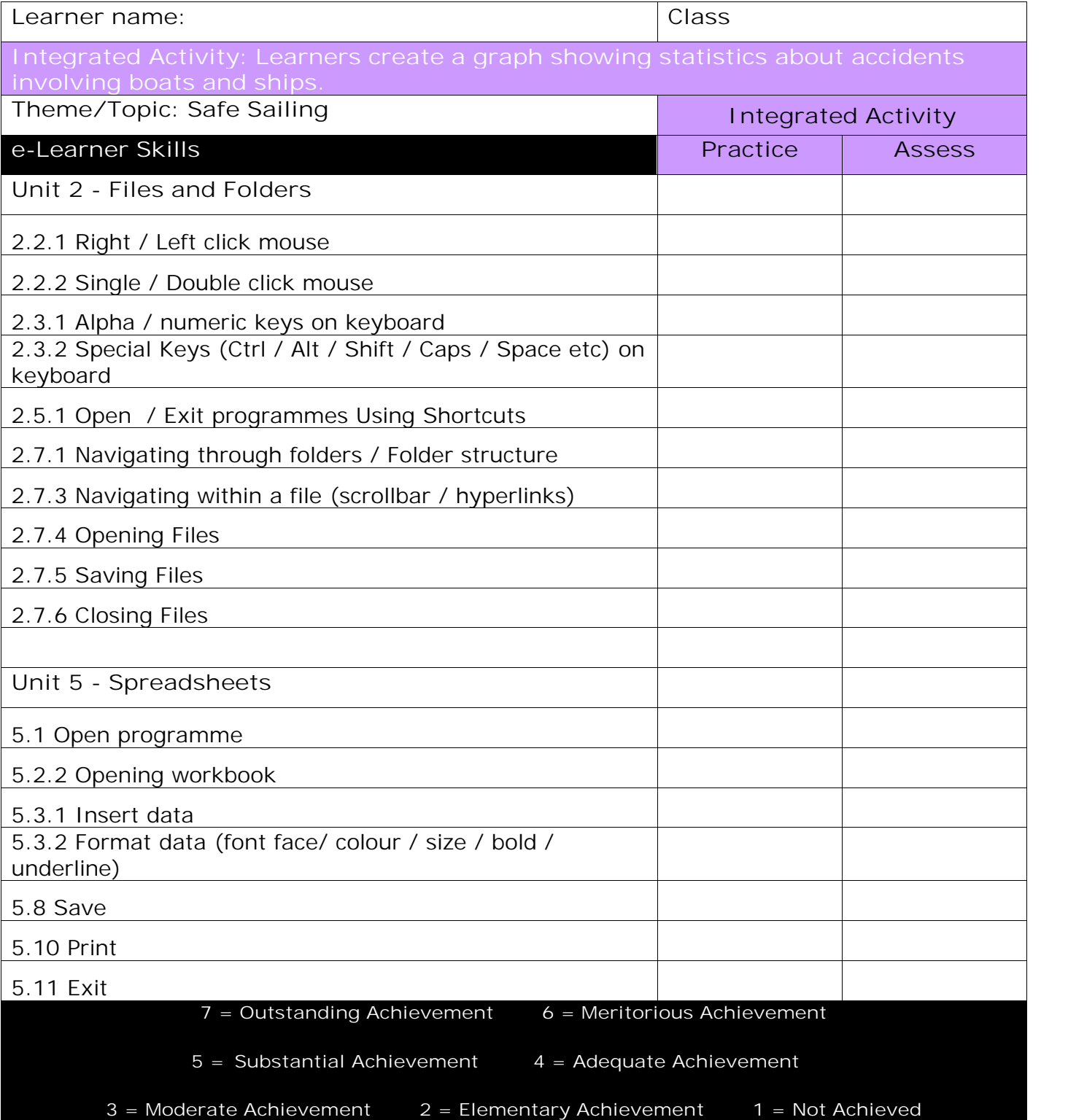

## **Integrated Activity Safe Sailing (Microsoft Excel)**

**EDUCATIONAL GAME: (10 minutes)**

A suitable educational game may be used as an optional activity at any point during the course of the lesson at the discretion of the ICT or class teacher

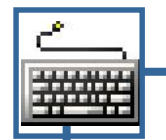

### **TOUCH TYPING (5 minutes)**

**Check that all Learners:**

- 1. Ensure that their hands and wrists are not resting on any surface whilst typing.
- 2. Are applying the correct fingers to the appropriate keys whilst doing the typing tutor lesson

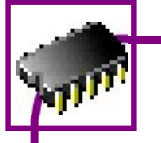

**TECH TALK: (5 minutes) ROM**

A memory chip found in computers that has data on it that cannot be changed or edited. Usually used when the computer boots up.

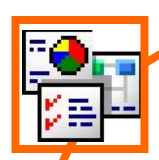

#### **INTEGRATED ACTIVITY**

In order to promote relevant discussion, the following questions are posed by the educator to the learners:

- **Can you name any accidents that involved ships or boats?**
- **What could cause an accident on the water?**
- **What equipment should you have on a boat/ ship in case of an \_emergency?**

A short discussion takes place about how one should always perform safe boating practices and know how to react in case there is an emergency.

**Task: Create a spread sheet and graph to illustrate statistics about sailing accidents in the past few years so that you can see whether they have increased or decreased.**

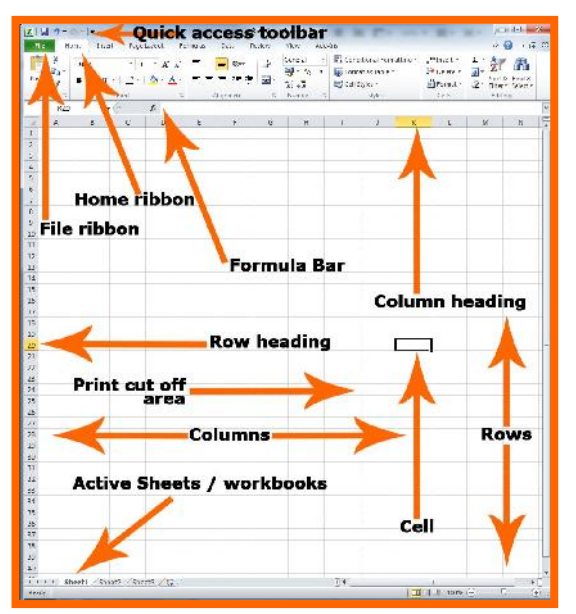

- 1. Double click on the **Computers4Kids** shortcut on the desktop.
- 2. Click on the relevant **volume number** and **lesson number**.
- 3. Click on the template hyperlink under the **Template Linx** heading.
- 4. Save your document into your digital portfolio → File È save as È **locate your portfolio** È double click È type a suitable **and all property name in the file name box**  $\tilde{F}$  **save** File

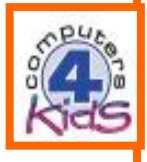

Home

Save

Save As

- 5. The figures in this spreadsheet are numbers of different kinds of accidents that occurred while sailing in 2013.
- 6. *Estimate* what you think the 2002 figures would be bearing in mind that there was a serious flood in the park in 2000
- 7. **Click in cell E1** and type 2002
- 8. Click away from the cell and back on the cell. Click the B on the Home **B ribbon** to make this heading bold
- 9. To make the column wider, point to the line between the letters **E and F .** A vertical line with two horizontal arrows will appear. Press the mouse button and drag to the right to make the column wider
- 10. Type your estimates in each cell by clicking in the cell and typing
- 11. You are now going to graph the information to make it easier to understand
- 12. Click in cell A1

 $14.$ 

13. Hold the mouse button down and drag down and across until all the words and figures are highlighted

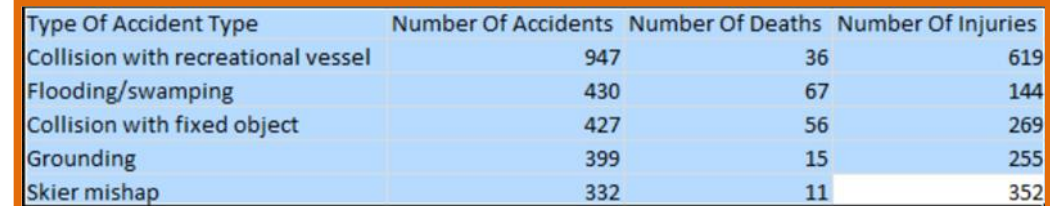

lick on the chart column button on the **Insert ribbon** Click on the **line chart button row**

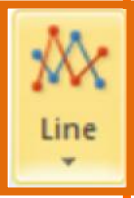

15. The computer will insert a graph underneath the spreadsheet. The adjustment handles will be visible. Click anywhere on the graph and drag it to the left margin of the page

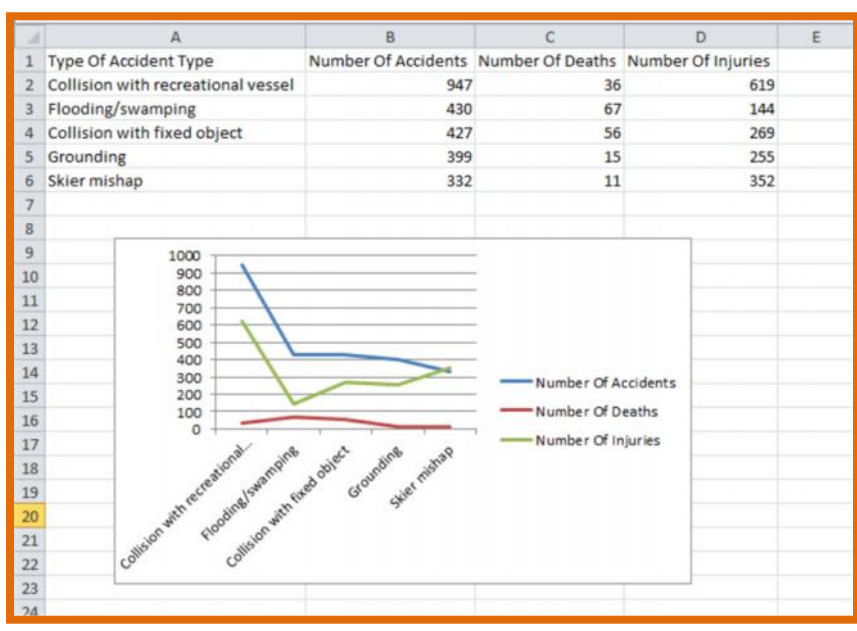

16. Click on one of the corner adjustment handles, press the mouse button and drag away from the graph to make it bigger. *Don't go below row 30 and past column E*

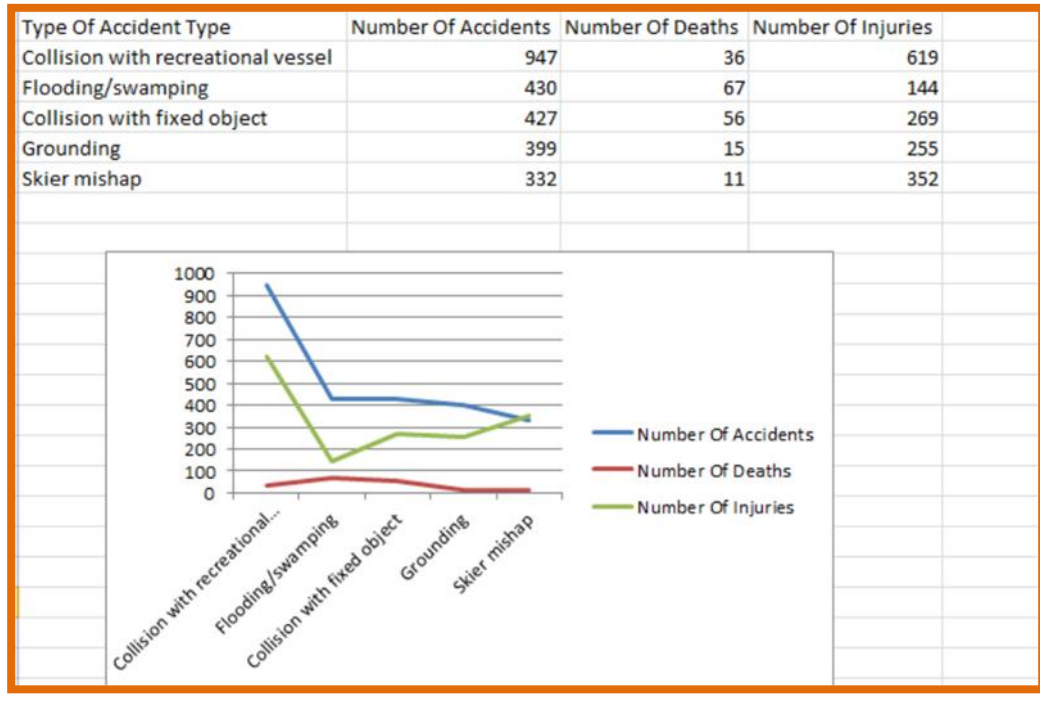

- 17. Click File È Print È Print.
- 18. Exit the programme  $\tilde{E}$  File  $\tilde{E}$  Exit.

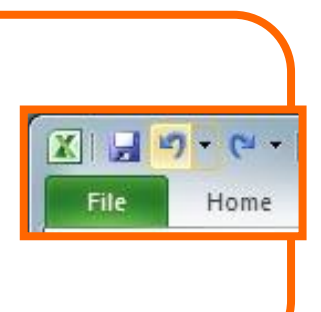

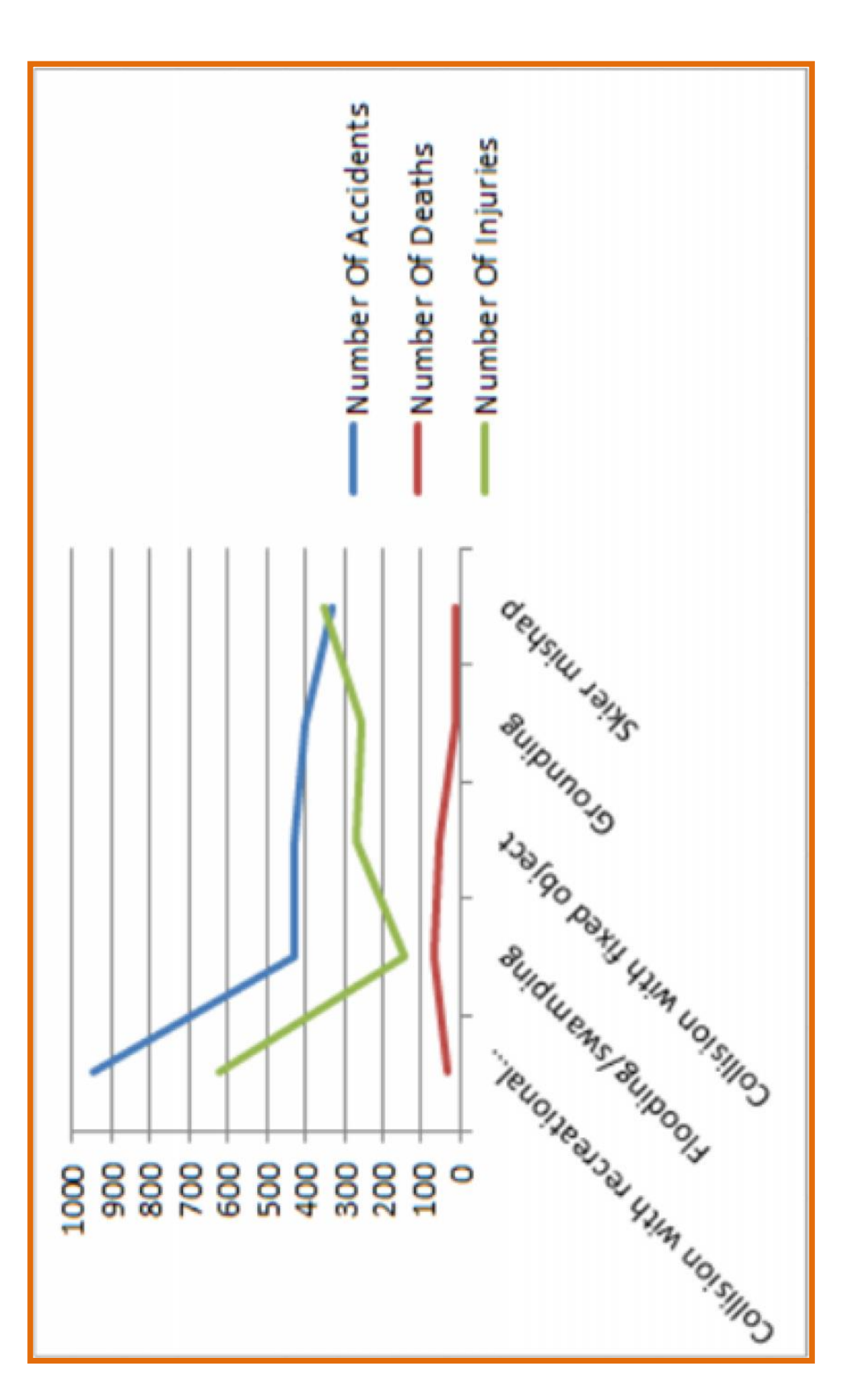